# **Snelstart: Hoe leest u facturen en klanten in? Snelstart - Hoe leest u facturen en klanten in?**

# **Voorbereiding in PlanManager**

Vooraleer u uw facturen vanuit PlanManager in Snelstart importeert, kan u best ervoor zorgen dat de dagboekcode in PlanManager gelijk is aan de dagboeknaam in Snelstart. Heet uw dagboek in Snelstart bv. 700, dan moet u de dagboekcode in PlanManager ook zo noemen.

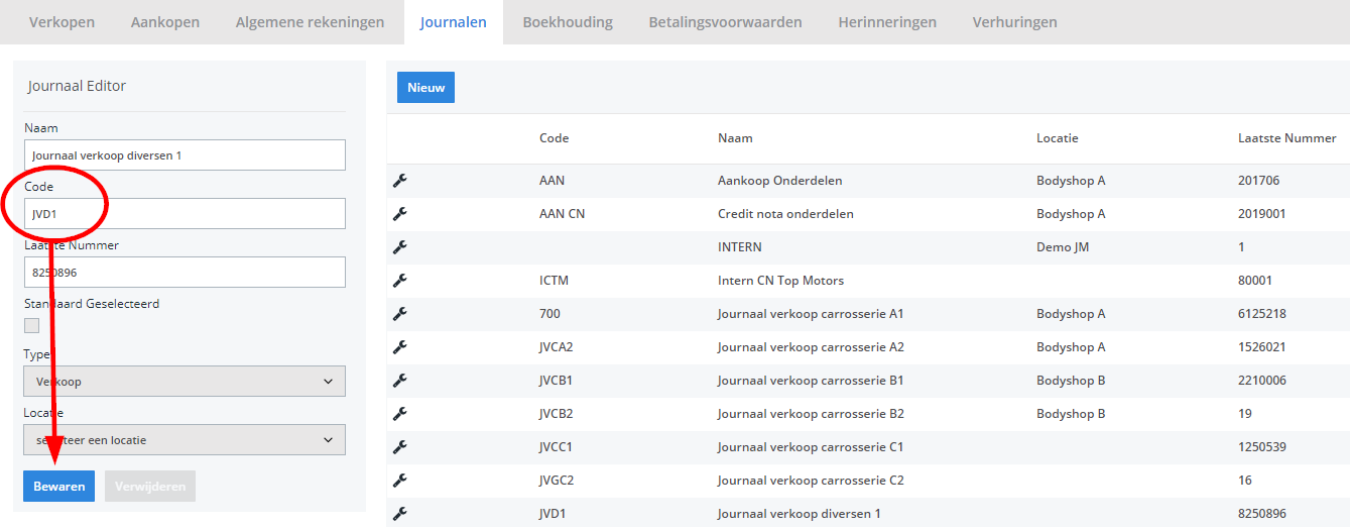

Mocht u niet over de laatste versie van PlanManager beschikken, installeer dan eerst de meest recente versie. Klik hiervoor in PlanManager op Systeem -> Algemene instellingen-> Lokale Instellingen -> Controleer op updates.

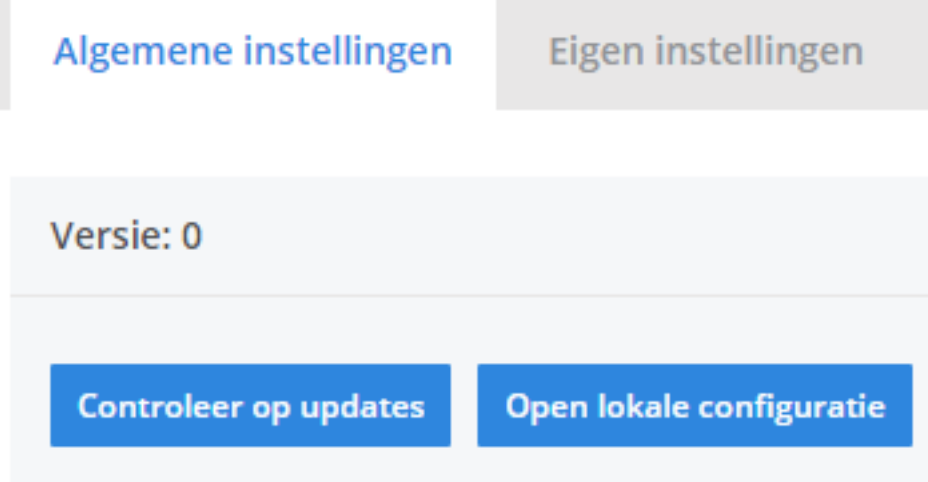

# **De export in PlanManager**

Navigeer in Planmanager naar het menu Facturatie en daarna naar het tabblad Boekhouding. U ziet daarna onderstaand scherm.

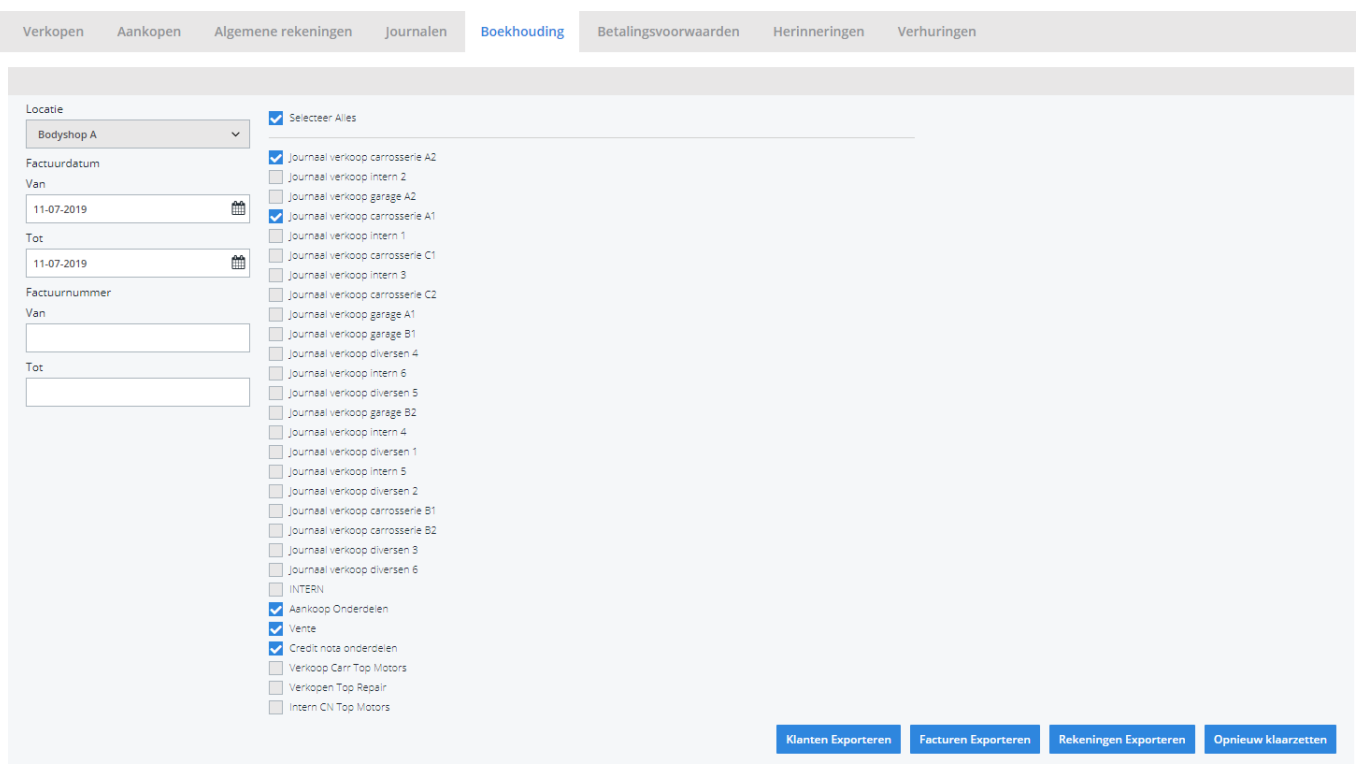

Pagina 3 / 4 **(c) 2024 InSyPro <christof@insypro.com> | 2024-05-16 20:01** [URL: http://faq.insypro.com/index.php?action=artikel&cat=28&id=437&artlang=nl](http://faq.insypro.com/index.php?action=artikel&cat=28&id=437&artlang=nl)

Kies hier de periode die u wenst te exporteren en klik daarna op **Klanten Exporteren.** Hierdoor zal er een csv-bestand gedownload worden dat de klantinformatie bevat van de betreffende facturen. Klik vervolgens op **Facturen exporteren** hetgeen een facturen.csv-bestand zal downloaden. De locatie waar deze bestanden worden opgeslagen is afhankelijk van de instelling **Accounting Folder** (zie schermafdruk hieronder).

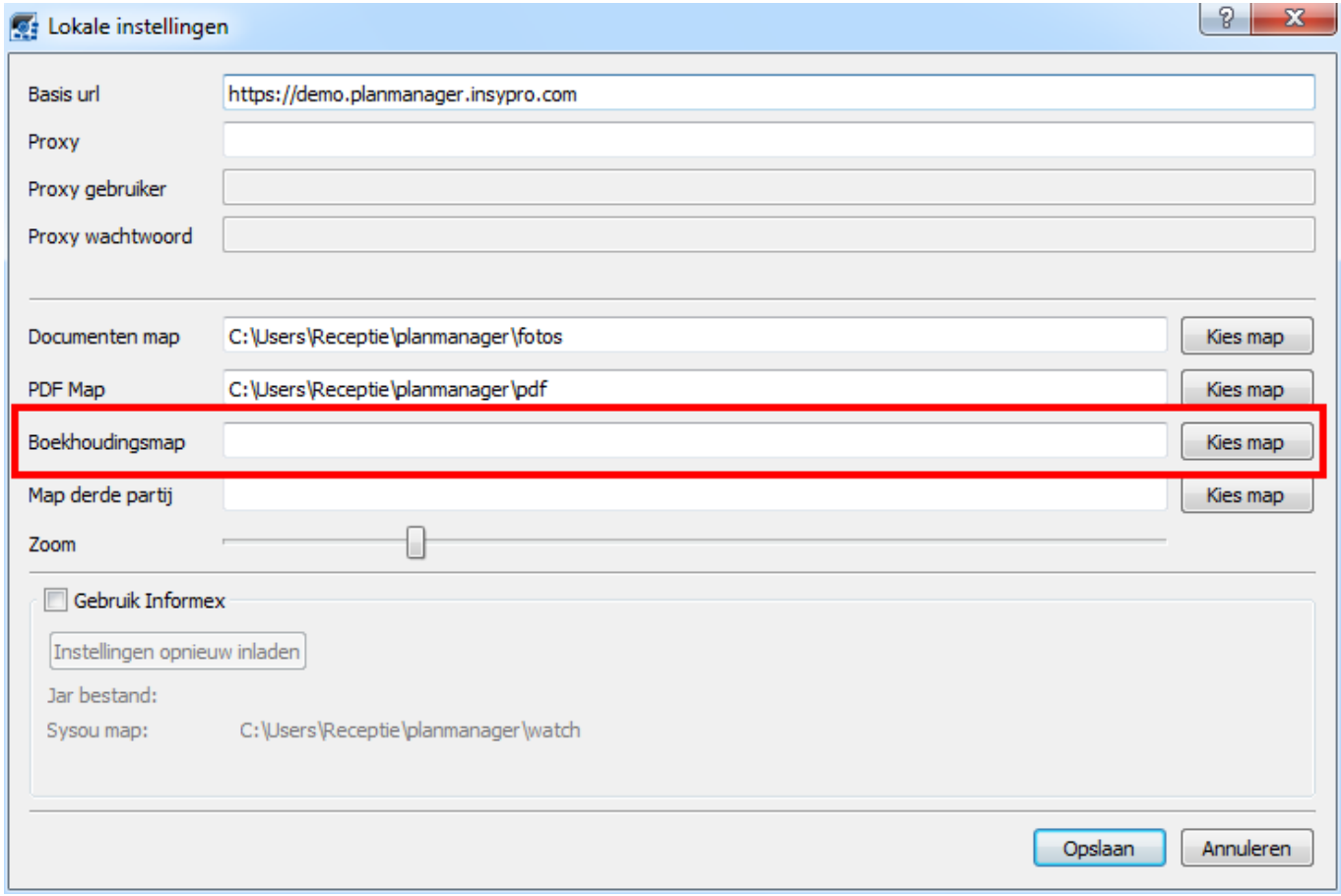

U zou op dit moment twee bestanden moeten hebben:

- 1. klanten.csv bevat de klantinformatie
- 2. facturen.csv bevat de factuurinformatie

U zal deze 2 bestanden moeten inladen in Snelstart. Unieke FAQ ID: #1457 Auteur: Domien Jansen Laatst bijgewerkt:2019-07-11 16:09